## GeoGebraを用いた数学的探究とその教材化に関する研究 一表計算機能を中心にー

#### <修土論文要旨>

数学教育専攻数学科教育学領域

#### 木 下 潤 一

論文構成

- 第1章 近年におけるコンピュータの教育的 せた数学的探究事例
- 1.1 テクノロジーを用いた教育に関する 3.2 GeoGebraの表計算機能の可能性と注 トラック 考察 しょうしょう しょうしょう しょうしょく うまく うまく しょうしょく
	- に関する考察 ついて
- ┃ 課題 する考
	- - 2.1 GeoGebraに関する先行研究 するまとめ
		- 2.2 先行研究から見るGeoGebraの特徴を 終章 本研究のまとめと今後の課題 活かした事例

#### 序章 本研究の目的および方法

#### 0.1 研究の目的

 近年,コンピュータをはじめとする,テク ノロジーを数学教育に取り入れようとする試 みは欧米を中心に世界中で行われている。日 本でもソフトウェアの特徴を活かした実践が 多く行われてきているが,中にはいくつかの ソフトウェアを組み合わせて使うなどソフト ウェア間の連携が必要となる実践もあり. 非 常に不便であった。そこでGeoGebraを用い て,機能を連動させることで,他のソフトウェ アでは探究が困難であった事例を示し,機能 を連動させることで可能となる探究について 述べる。

# 序章 本研究の目的と方法 第3章 動的幾何環境と表計算機能を連動さ

- 利用に関する考察 3.1 GeoGebraにおける表計算機能の有用性
	-
- 1.2 テクノロジーを用いる際の利用形態 第4章 GeoGebraの特性を活かした教材に
- 1.3 既存のソフトウェアでの実践事例と 4.1 GeoGebraの特性を活かした教材に関
- 第2章 GeoGebraの諸機能と可能な探究に 4.2 GeoGebraの特性を活かした教材開発
	- ついて 4.3 GeoGebraの特性を活かした教材に関
		-

#### 0。2 研究の方法

 先行研究をもとに,テクノロジーの利用環 境や既存のソフトウェアを用いた探究につい て考察し,既存のソフトウェアでは探究困難 であった事例について述べる。

 そこで,それらの探究困難であった事例を解 決するためのソフトウェアとして、大西(2011)や 舟川(2010)を参考に, GeoGebraについて考 察する。 GeoGebraの様々な機能を連動させるこ とで,可能になる探究について述べ,機能を連 動させることで探究の幅が広がることを示す。

### 1。近年におけるコンピュータの教育的 利用に関する考察

1.1 テクノロジーを用いた教育に関する考察 テクノロジーを数学教育に取り入れようと

する試みは,欧米を中心に広まりつつある。 対して,日本においては思うように活用が進 んでこなかったのも事実である。

 しかし,近年テクノロジーを教育に用いよう と議論や,政策等が活発に行われてきている。

### 1.2 テクノロジーを用いる際の利用形態に 関する考察

飯島は、テクノロジーの利用形態について. ⑴普通教室でのパソコン+プロジェクタ,⑵ コンピュータ室などでの個別利用, (3)グラフ 電卓・PDA・携帯・ネットワーク端末,⑷ インターネット接続されたコンピュータ・個 人用端末であるとしている。

#### 1.3 既存のソフトウェアでの実践事例と課題

 日本の数学教育において活用されてきたソフ トウェアは主に6つに分類することができる。 [1]電卓・グラフ電卓 [2]作図ツール[3] 関数グラフツール [4]数式処理ソフト [5] 表計算ソフト 「6] プログラミング言語

 しかし,ソフトウェアの限界を少し超えた 部分の実践をする場合,探究が困難になるこ とが多い。

### 2.GeoGebra の諸機能と可能な探究に ついて

#### 2.1 GeoGebra に関する先行研究

 GeoGebra は 2002 年に開発され,ヨーロッ パを中心として,活発な議論がなされている。 GeoGebra は動的幾何ソフトウェアという本来 の機能に加え,関数グラフツール,表計算機能, 数式処理機能を実装している。

### 2.2 先行研究から見る GeoGebra の特徴を 活かした事例

舟川 (2011) は. GeoGebra の積分機能と動 的幾何ソフトウェアとしての機能を連動させ て,図形が動的に動く際の,重なった部分の 面積測定について述べている。

 大西(2011)は,GeoGebra の表計算機能を 用いて,統計領域に GeoGebra を用いること について述べている。

### 3.動的幾何環境と表計算機能を連動さ せた数学的探究について

 先行研究において,表計算機能と動的幾何環 境を連動させた事例はほとんど見られない。そ こで、GeoGebra の表計算機能について着目をし, 他のソフトウェアとの比較をしながら,GeoGebra の表計算機能の有用性について述べる。

 GeoGebra における表計算機能は,動的幾何 環境の下で作図した際に,伴って変わる様々な 数値を,表計算ビューにプロットすることが可 能である。例えば三角形ABCにおいて,面積 や辺の長さの値を,表計算ビューに記録するこ とで,下図のように底辺の長さに対応する三角 形の面積を記録することが可能である。

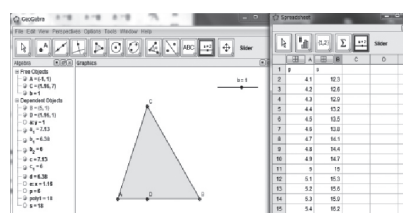

 また,2変数を選択し,散布図として表示 することも可能である。

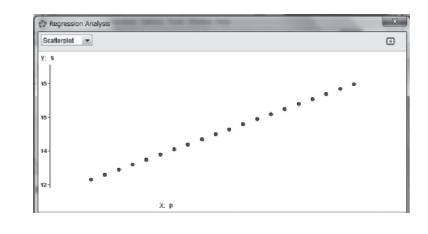

 このように用いることで,対応関係や変わり 方の決まりなどを観察することが可能である。

### 4.GeoGebra の特性を活かした教材に ついて

### 4.1 GeoGebra の特性を活かした教材に関す る考察

 GeoGebra の特徴である動的幾何環境とその 他の機能を組み合わせた事例を示す。その際, GeoGebra を用いることで可能となる活動に 焦点を当てながら、それぞれの事例に対して. ⑴教材の概要 ⑵教材作成手順について ⑶ 想定される発問 (4)探究の概要 (5) GeoGebra を用いることの良さについての、5項目から 述べる。

#### 4.2 GeoGebra の特性を活かした教材開発

### 4.2.1 二等辺三角形の内部にできる長さに 関する事例

⑴ 教材の概要

二等辺三角形の底辺上の点から垂線をひき, それらの線分の長さの和に関する問題である。

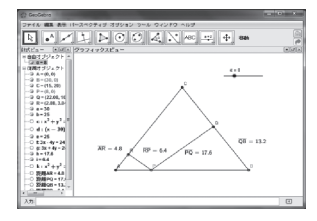

 この図はスライダーを用いて,点Pを動か しそれぞれの辺の長さの変化の様子を観察す ることができ,GCと同様の活動をすること ができる。

⑵ 教材作成手順について

底辺の長さが 30. 残りの2辺の長さが25 の二等辺三角形ABCと,スライダーαを作 成する。スライダーαによって点Bを中心と

する円を作成し,その円とBCの交点を点P として,移動する点Pを作成する。点Pよ り辺AB,ACに向けてそれぞれ垂線を引き, 交点をそれぞれQ,Rとする。

⑶ 想定される発問

 点Pが辺AB上を動くとき,AR,RP, PQ, QBの長さはどのような関係になるで しょうか。

⑷ 探究の概要

辺の長さの対応関係に気付き,そのことを自 ら証明する。点が動くにつれて辺の長さが変化 するということを実感し,対応関係がどのよう なものになっているかを考えさせる。そして, その性質が本当に正しいものかを証明する。テ クノロジーを用いて考察したものを,証明した ものとして扱うのではなく,あくまできっかけ を与え,考察の手助けになるものとして扱う。

⑸ GeoGebra を用いることの利点

 GeoGebra の場合,表計算に値を記録するこ とができるため,多くの値の変化の組み合わせ を確認することが容易であることが言える。ま た,わからない場合には,BR,RP,PQ, QCの4つの線分の長さを表示して値を記録す ることで,GCなどで探究する場合に比べる と,より多くの組み合わせで辺の長さの和が一 定であることを確認することができる。

### 4.2.2 任意の三角形の内部にできる長さに 関する問題

#### ⑴ 教材の概要

任意の三角形 (BC = 30) の底辺BC上に 点Pをとり、点PからAB. ACに平行な直線 をひき,線分の長さの和を考察する教材である。 ⑵ 教材作成手順について

長さ 30 の底辺BC,任意の点Aを作図する。

3点A,B,Cを頂点とする三角形ABCを 作図し,スライダーαをもちいて点Pを作成 する。点PからAB. BCに向かって垂線を 引き、交点をそれぞれR. Qとする。

⑶ 想定される発問

 図のように三角形ABCの辺BC上に点P があります。点Pから辺AB,ACに向かっ て垂線を引き,交点をR,Qとする。点P が辺AB上を動くとき,AR,RP,PQ, QBの長さはどのような関係になるでしょう か。また,RP,PQの長さはどのような関 係になるでしょうか。

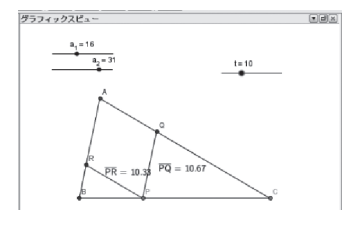

⑷ 探究の概要

 AR,RP,PQ,QBの長さの和は一定 になるため,比較的気づきやすい。しかし, RP,PQの長さの和が一定ではなく,一定 の割合で増加もしくは減少していくことは, 気づきにくい。

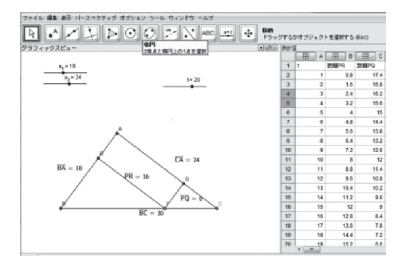

 表計算機能を用いて値をプロットすると, 一定の割合で増加していることがわかる。点 Pの位置関係によって、左右の比率がかわる ことで、RP+PQの長さの和が増加、もし くは減少していくことがわかる。

⑸ GeoGebra を用いることの利点

長さの表示しかなかった場合,一定でないこ とはすぐに発見できても,一定の割合で和が 増加することは見つけにくい。

 GeoGebra の表計算機能をうまく使うこと で,RPとPQの長さの和が一定であること に気付きやすくなる。『和が一定であることを 探すこと』に時間をかけることなく,『なぜ一 定の割合で増えていくのだろうか』という考 察に時間をかけることが可能となる。

### 4.2.3 四角形の辺上の2点が動くことに よってできる三角形の面積について

⑴ 教材の概要

 この教材は中学校第3学年に学習する2次 関数の発展事項としての教材である。

四角形上を移動する点P,Qによってできる 三角形APQの面積はどのように変化するか 表やグラフを用いて考察する教材である。

⑵ 教材作成手順について

AD = BC = 3, AB = DC =  $5 \nmid \nmid$   $\&$   $5 \nmid \nmid$ う,四角形ABCDを作成する。続いてスラ イダーバーによって,変化する点Pと点Qを 作成し,三角形APQを作成する。

⑶ 発問について

1辺が5cm. 3cmの四角形ABCDがあり ます。点Pは毎秒1㎝の速さで点Bを通り点 Cに向かって進みます。点Qは毎秒1㎝の速 さで点Dを通り点Cに向かって進みます。こ のとき,△APQの面積はどのように変化す るか表やグラフを用いて考察しましょう。

⑷ 探究の概要

まずはスライダーバーを動かし,点Pと点Q を移動させ、点の動き方や三角形の形の変化 を観察する。この問題の場合, αの値がそれ ぞれ0≦α≦3,3≦α≦5,5≦α≦8の

範囲をとるとき,三角形の形が大きく変わる ことがわかる。

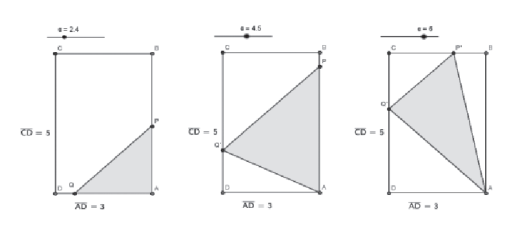

 この考察をもとに,予想を立て,表計算や グラフを用いて予想が正しいのかどうかを考 察する。

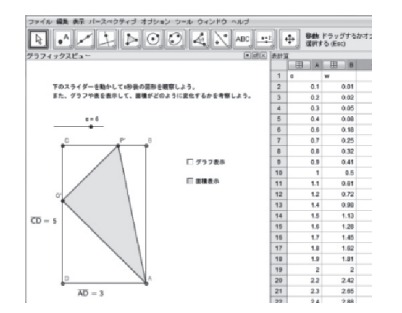

 表計算ビューに時間と面積を記録すると, 上図のようになる。また,グラフを作成すると, 下図のようになる。

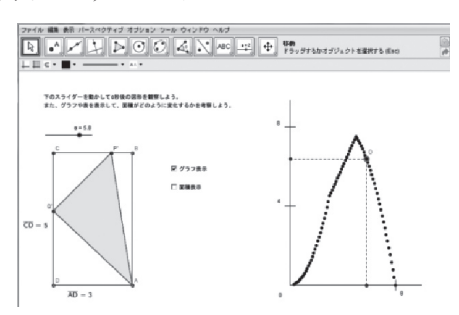

点P点Qがどの位置にあるかによって、増 減の値の変化の様子を観察することができ る。視覚的にみることによって,グラフの形 が一定でないことに改めて気づくことができ る。またα>5の範囲でのグラフの考察は GeoGebra によって始めて可能になる。

⑸ GeoGebra を用いることの利点

この教材は,4.2.1 や 4.2.2 の教材と違い,

他の動的幾何ソフトウェアでの教材化は困難 である。また,グラフ表示や表計算に記録と いった機能を連動させたような探究方法は他 の動的幾何ソフトウェアにはない特徴である。 表計算機能があることで,子どもの思考を妨 げることなく,面積の推移や,グラフに関す る考察の時間を多くとることができる。

### 4.2.4 円の内部にできる三角形の面積に関 する問題

⑴ 教材の概要

 半径1の円の中に 図のように三角形を 作成する。点Pは点 Aと中心Oを通る直 径上の点であり. 点 Pが線分上を移動す ると内接する三角形 が変化する。

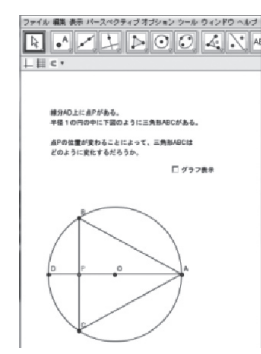

⑵ 教材の作成方法

まず、円Oを作成する。中心をOとし、円 上に点Aを作成する。点O,点Aを通る直線 と円Oが交わる点において,点Aと一致しな い点を点Dとする。線分AD上に点Pを作成 し,点Pから垂線を引く。垂線と円の交点を それぞれB,Cとし,ABCを三角形とする。 ⑶ 発問について

 三角形ABCの面積は,点Pの位置によっ てどのように変化するだろうか。また、最大 になるところはどこでしょうか。実際に点P を動かしてみて考察しましょう。

⑷ 探究の概要

 まず,三角形の面積がどのように推移し, どのように面積が変化するかていくかを考察 する。

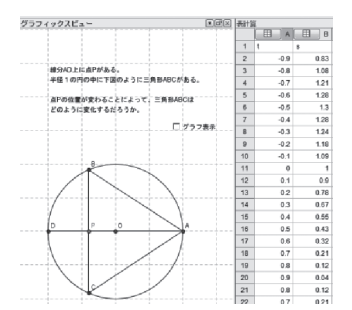

 この問題の場合,点Pの位置によって,三角 形の面積が図のように変化する。点PがDから Aに向かって動くときの面積を表計算ビューに プロットした場合., 正三角形になるときに、面 積が最大になることを確認することができる。

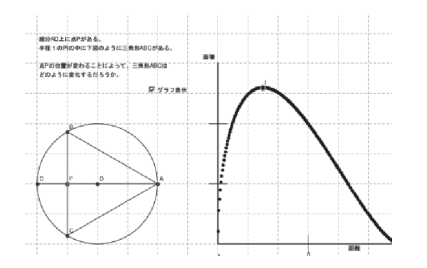

このグラフを見ると,点Pの位置が t =-0.5 付近で面積が最大になり,またグラフの形も 一次関数や二次関数のようにならないことも 確認できる。

⑸ GeoGebra を用いることの利点

このように動的に図形を動かしながら. そ れらを用いて表計算に記録し,グラフを作成 することは困難であった。この問題のように 予想を超える表やグラフを提示することがで きるのは,扱い方によっては大きな効果を期 待することができる。

### 4.3 GeoGebra の特徴を活かした教材に関す るまとめ

3つの利点があると考える。

1つ目は,表計算機能と動的幾何環境を連 動させた事例は,他のソフトウェアではでき

ない探究をすることができ,とても有効であ ると言える。

2つ目は,表計算機能があることで,履歴と して値を記録し,その記録した多くの値の組み 合わせから考察することが可能となる。それに よって,今までにはできなかった探究や,より 考察に時間を割いた活動ができると考える。

 3つ目は,動的幾何環境と表計算機能,関数 グラフツール,数式処理機能を連動させて用い ることで選択肢が増え,今までのソフトウェア にはない教材を作成することが可能である。

#### 終章 本研究のまとめと今後の課題

 本研究では,先行研究を踏まえ,表計算機 能を中心として GeoGebra の機能を連動させ た事例を提案した。その中には,表計算機能 を用いることで探究の幅が広がり,また動的 幾何環境・表計算機能・関数グラフツール・ 数式処理機能を連動させることで可能となる 探究について主に述べた。今後は多くのサン プルを作成し,実際の授業計画に沿って,議論・ 改善を行うことが必要であると考える。また. 表計算機能だけでなく数式処理機能との連動 も考察していかなければならない。

#### ≪主な参考・引用文献≫

- 大西俊弘(2011)「数学学習・数学教育用ソ フト GeoGebra について」,日本数学教育 学会 第 44 回数学教育論文発表会論文 集,pp.561-566
- 舟川快(2011).GeoGebra を利用した数学的 探究とその教材化に関する研究. 愛知教 育大学大学院.修士論文.

#### GeoGebra

(http://www.geogebra.org/cms/)